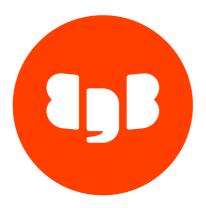

# EDB OCL Connector Version 14

| 1      | EDB OCL Connector                                                   | 3  |
|--------|---------------------------------------------------------------------|----|
| 2      | Release notes                                                       | 3  |
| 3      | Product compatability                                               | 3  |
| 4      | libpq cross-version compatibility                                   | 3  |
| 5      | Installing EDB OCL Connector                                        | 3  |
| 5.1    | Installing EDB OCL Connector on Linux x86 (amd64)                   | 4  |
| 5.1.1  | Installing EDB OCL Connector on RHEL 9 or OL 9 x86_64               | 5  |
| 5.1.2  | Installing EDB OCL Connector on RHEL 8 or OL 8 x86_64               | 6  |
| 5.1.3  | Installing EDB OCL Connector on AlmaLinux 9 or Rocky Linux 9 x86_64 | 7  |
| 5.1.4  | Installing EDB OCL Connector on AlmaLinux 8 or Rocky Linux 8 x86_64 | 8  |
| 5.1.5  | Installing EDB OCL Connector on RHEL 7 or OL 7 x86_64               | 9  |
| 5.1.6  | Installing EDB OCL Connector on CentOS 7 x86_64                     | 10 |
| 5.1.7  | Installing EDB OCL Connector on SLES 15 x86_64                      | 11 |
| 5.1.8  | Installing EDB OCL Connector on SLES 12 x86_64                      | 12 |
| 5.1.9  | Installing EDB OCL Connector on Ubuntu 20.04 x86_64                 | 13 |
| 5.1.10 | Installing EDB OCL Connector on Debian 11 x86_64                    | 14 |
| 5.1.11 | Installing EDB OCL Connector on Debian 10 x86_64                    | 14 |
| 5.1.12 | Installing EDB OCL Connector on Ubuntu 18.04 x86_64                 | 15 |
| 5.2    | Installing EDB OCL Connector on Linux IBM Power (ppc64le)           | 16 |
| 5.2.1  | Installing EDB OCL Connector on RHEL 9 ppc64le                      | 16 |
| 5.2.2  | Installing EDB OCL Connector on RHEL 8 ppc64le                      | 17 |
| 5.2.3  | Installing EDB OCL Connector on SLES 15 ppc64le                     | 18 |
| 5.2.4  | Installing EDB OCL Connector on SLES 12 ppc64le                     | 19 |
| 5.3    | Installing on Windows                                               | 20 |
| 5.4    | Upgrading a Linux installation                                      | 26 |
| 6      | Open Client Library                                                 | 27 |
| 6.1    | Forming a connection string                                         | 27 |
| 6.2    | Compiling and linking a program                                     | 28 |
| 6.3    | Ref cursor support                                                  | 29 |
| 6.4    | OCL function reference                                              | 31 |
| 6.5    | OCL error codes (reference)                                         | 42 |
| 6.6    | Multithreading support                                              | 43 |
| 6.7    | OTL support                                                         | 44 |
| 7      | Generating the OCL trace                                            | 49 |
| 8      | Using SSL                                                           | 49 |
| 9      | Scram compatibility                                                 | 50 |

#### 1 EDB OCL Connector

The EDB OCL Connector provides an API similar to the Oracle Call Interface. You can use EDB's OCL Connector to compile applications that are written to use the Oracle Call Interface to interact with an EDB Postgres Advanced Server database server.

#### Note

EDB doesn't support the use of the Open Client Library with Oracle Real Application Clusters (RAC) and Oracle Exadata. These Oracle products aren't evaluated or certified with this EDB product.

## 2 Release notes

The EDB OCL Connector provides an API similar to the Oracle Call Interface.

New features, enhancements, bug fixes, and other changes in the EDB OCL Connector 14.1.0.1 include:

| Type        | Description                                              |
|-------------|----------------------------------------------------------|
| Enhancement | Support for EDB Postgres Advanced Server version 14.1.0. |

# 3 Product compatability

The EDB OCL Connector is certified with EDB Postgres Advanced Server version 11 and later. The EDB Connector is supported on the same platforms as EDB Postgres Advanced Server. See Platform Compatibility for details.

# 4 libpq cross-version compatibility

EDB OCL installation always uses the latest libpq. The different scenarios supported under libpq cross-version compatibility are as following:

- If the latest libpq is installed on the machine, OCL uses it.
- If the latest libpq isn't already installed, OCL installs it. It doesn't use the existing libpq of older versions even if it's installed.
- If you upgrade the OCL version, then libpq is also upgraded to its latest version.

## 5 Installing EDB OCL Connector

Select a link to access the applicable installation instructions:

Linux x86-64 (amd64)

#### Red Hat Enterprise Linux (RHEL) and derivatives

• RHEL 9, RHEL 8, RHEL 7

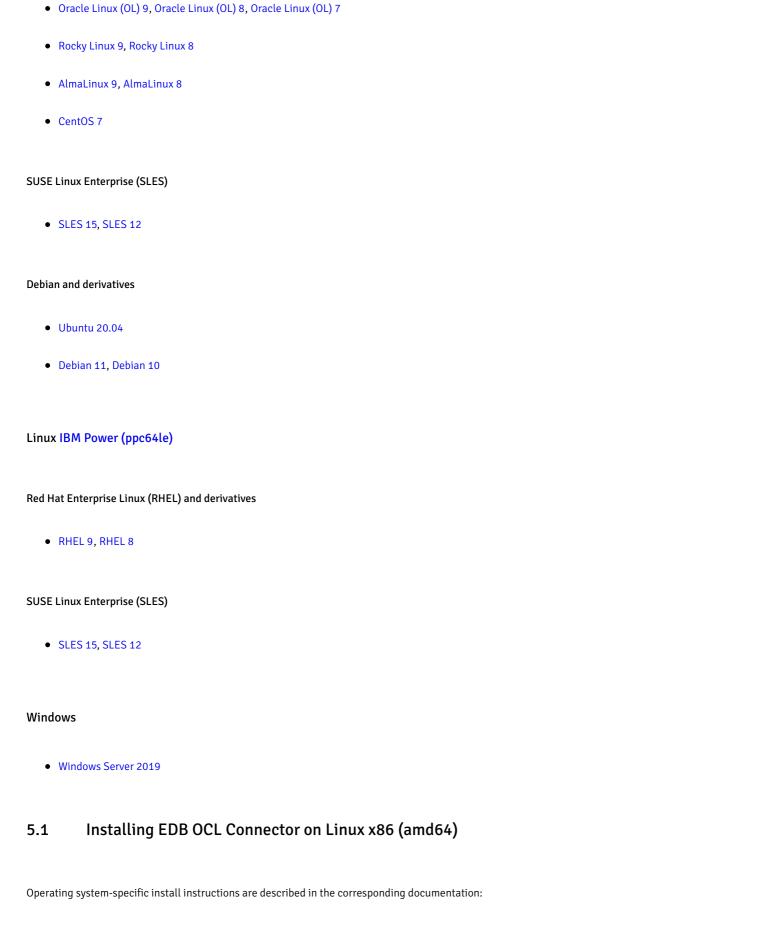

#### Red Hat Enterprise Linux (RHEL) and derivatives

• RHEL 9

• RHEL 8 • RHEL 7 • Oracle Linux (OL) 9 • Oracle Linux (OL) 8 • Oracle Linux (OL) 7 • Rocky Linux 9 • Rocky Linux 8 • AlmaLinux 9 AlmaLinux 8 • CentOS 7 SUSE Linux Enterprise (SLES) • SLES 15 • SLES 12 Debian and derivatives • Ubuntu 20.04 • Debian 11 • Debian 10 5.1.1 Installing EDB OCL Connector on RHEL 9 or OL 9 x86\_64 **Prerequisites** 

• Install Postgres on a host that the product can connect to using a connection string. It doesn't need to be on the same host. See:

Before you begin the installation process:

- Installing EDB Postgres Advanced Server
- Installing PostgreSQL
- Set up the EDB repository.

Setting up the repository is a one-time task. If you have already set up your repository, you don't need to perform this step.

To determine if your repository exists, enter this command:

```
dnf repolist | grep enterprisedb
```

If no output is generated, the repository isn't installed.

To set up the EDB repository:

- 1. Go to EDB repositories.
- 2. Select the button that provides access to the EDB repository.
- 3. Select the platform and software that you want to download.
- 4. Follow the instructions for setting up the EDB repository.
- Install the EPEL repository:

```
sudo dnf -y install https://dl.fedoraproject.org/pub/epel/epel-release-latest-9.noarch.rpm
```

#### Install the package

```
sudo dnf -y install edb-oci
sudo dnf -y install edb-oci-devel
```

# 5.1.2 Installing EDB OCL Connector on RHEL 8 or OL 8 x86\_64

## Prerequisites

Before you begin the installation process:

- Install Postgres on a host that the product can connect to using a connection string. It doesn't need to be on the same host. See:
  - Installing EDB Postgres Advanced Server
  - Installing PostgreSQL
- Set up the EDB repository.

Setting up the repository is a one-time task. If you have already set up your repository, you don't need to perform this step.

To determine if your repository exists, enter this command:

```
dnf repolist | grep enterprisedb
```

If no output is generated, the repository isn't installed.

To set up the EDB repository:

- 1. Go to EDB repositories.
- 2. Select the button that provides access to the EDB repository.
- 3. Select the platform and software that you want to download.
- 4. Follow the instructions for setting up the EDB repository.
- Install the EPEL repository:

```
sudo dnf -y install https://dl.fedoraproject.org/pub/epel/epel-release-latest-8.noarch.rpm
```

#### Install the package

```
sudo dnf -y install edb-oci
sudo dnf -y install edb-oci-devel
```

# 5.1.3 Installing EDB OCL Connector on AlmaLinux 9 or Rocky Linux 9 x86\_64

## **Prerequisites**

Before you begin the installation process:

- Install Postgres on a host that the product can connect to using a connection string. It doesn't need to be on the same host. See:
  - Installing EDB Postgres Advanced Server
  - Installing PostgreSQL
- Set up the EDB repository.

Setting up the repository is a one-time task. If you have already set up your repository, you don't need to perform this step.

To determine if your repository exists, enter this command:

```
dnf repolist | grep enterprisedb
```

If no output is generated, the repository isn't installed.

To set up the EDB repository:

- 1. Go to EDB repositories.
- 2. Select the button that provides access to the EDB repository.
- 3. Select the platform and software that you want to download.
- 4. Follow the instructions for setting up the EDB repository.
- Install the EPEL repository:

```
sudo dnf -y install epel-release
```

• Enable additional repositories to resolve dependencies:

```
sudo dnf config-manager --set-enabled crb
```

## Install the package

```
sudo dnf -y install edb-oci
sudo dnf -y install edb-oci-devel
```

# 5.1.4 Installing EDB OCL Connector on AlmaLinux 8 or Rocky Linux 8 x86\_64

## Prerequisites

Before you begin the installation process:

- Install Postgres on a host that the product can connect to using a connection string. It doesn't need to be on the same host. See:
  - Installing EDB Postgres Advanced Server
  - Installing PostgreSQL
- Set up the EDB repository.

Setting up the repository is a one-time task. If you have already set up your repository, you don't need to perform this step.

To determine if your repository exists, enter this command:

```
dnf repolist | grep enterprisedb
```

If no output is generated, the repository isn't installed.

To set up the EDB repository:

- 1. Go to EDB repositories.
- 2. Select the button that provides access to the EDB repository.
- 3. Select the platform and software that you want to download.
- 4. Follow the instructions for setting up the EDB repository.
- Install the EPEL repository:

```
sudo dnf -y install epel-release
```

• Enable additional repositories to resolve dependencies:

```
sudo dnf config-manager --set-enabled powertools
```

#### Install the package

```
sudo dnf -y install edb-oci
sudo dnf -y install edb-oci-devel
```

# 5.1.5 Installing EDB OCL Connector on RHEL 7 or OL 7 x86\_64

#### **Prerequisites**

Before you begin the installation process:

- Install Postgres on a host that the product can connect to using a connection string. It doesn't need to be on the same host. See:
  - Installing EDB Postgres Advanced Server
  - Installing PostgreSQL
- Set up the EDB repository.

Setting up the repository is a one-time task. If you have already set up your repository, you don't need to perform this step.

To determine if your repository exists, enter this command:

```
dnf repolist | grep enterprisedb
```

If no output is generated, the repository isn't installed.

- 1. Go to EDB repositories.
- 2. Select the button that provides access to the EDB repository.
- 3. Select the platform and software that you want to download.
- 4. Follow the instructions for setting up the EDB repository.
- Install the EPEL repository:

```
sudo yum -y install https://dl.fedoraproject.org/pub/epel/epel-release-latest-7.noarch.rpm
```

• Enable additional repositories to resolve dependencies:

```
subscription-manager repos --enable "rhel-*-optional-rpms" --enable "rhel-*-extras-rpms" --enable
"rhel-ha-for-rhel-*-server-rpms"
```

#### Install the package

```
sudo yum -y install edb-oci
sudo yum -y install edb-oci-devel
```

## 5.1.6 Installing EDB OCL Connector on CentOS 7 x86\_64

#### Prerequisites

Before you begin the installation process:

- Install Postgres on a host that the product can connect to using a connection string. It doesn't need to be on the same host. See:
  - Installing EDB Postgres Advanced Server
  - Installing PostgreSQL
- Set up the EDB repository.

Setting up the repository is a one-time task. If you have already set up your repository, you don't need to perform this step.

To determine if your repository exists, enter this command:

```
dnf repolist | grep enterprisedb
```

If no output is generated, the repository isn't installed.

- 1. Go to EDB repositories.
- 2. Select the button that provides access to the EDB repository.
- 3. Select the platform and software that you want to download.
- 4. Follow the instructions for setting up the EDB repository.
- Install the EPEL repository:

```
sudo yum -y install https://dl.fedoraproject.org/pub/epel/epel-release-latest-7.noarch.rpm
```

#### Install the package

```
sudo yum -y install edb-oci
sudo yum -y install edb-oci-devel
```

# 5.1.7 Installing EDB OCL Connector on SLES 15 x86\_64

#### **Prerequisites**

Before you begin the installation process:

- Install Postgres on a host that the product can connect to using a connection string. It doesn't need to be on the same host. See:
  - Installing EDB Postgres Advanced Server
  - Installing PostgreSQL
- Set up the EDB repository.

Setting up the repository is a one-time task. If you have already set up your repository, you don't need to perform this step.

To determine if your repository exists, enter this command:

```
zypper lr -E | grep enterprisedb
```

If no output is generated, the repository isn't installed.

- 1. Go to EDB repositories.
- 2. Select the button that provides access to the EDB repository.
- 3. Select the platform and software that you want to download.

- 4. Follow the instructions for setting up the EDB repository.
- Activate the required SUSE module:

```
sudo SUSEConnect -p PackageHub/15.4/x86_64
```

Refresh the metadata:

```
sudo zypper refresh
```

#### Install the package

```
sudo zypper -n install edb-oci
sudo zypper -n install edb-oci-devel
```

# 5.1.8 Installing EDB OCL Connector on SLES 12 x86\_64

#### Prerequisites

Before you begin the installation process:

- Install Postgres on a host that the product can connect to using a connection string. It doesn't need to be on the same host. See:
  - Installing EDB Postgres Advanced Server
  - Installing PostgreSQL
- Set up the EDB repository.

Setting up the repository is a one-time task. If you have already set up your repository, you don't need to perform this step.

To determine if your repository exists, enter this command:

```
zypper lr -E | grep enterprisedb
```

If no output is generated, the repository isn't installed.

- 1. Go to EDB repositories.
- 2. Select the button that provides access to the EDB repository.
- 3. Select the platform and software that you want to download.
- 4. Follow the instructions for setting up the EDB repository.

• Activate the required SUSE module:

```
sudo SUSEConnect -p PackageHub/12.5/x86_64
sudo SUSEConnect -p sle-sdk/12.5/x86_64
```

· Refresh the metadata:

```
sudo zypper refresh
```

### Install the package

```
sudo zypper -n install edb-oci
sudo zypper -n install edb-oci-devel
```

## 5.1.9 Installing EDB OCL Connector on Ubuntu 20.04 x86\_64

#### Prerequisites

Before you begin the installation process:

- Install Postgres on a host that the product can connect to using a connection string. It doesn't need to be on the same host. See:
  - Installing EDB Postgres Advanced Server
  - Installing PostgreSQL
- Set up the EDB repository.

Setting up the repository is a one-time task. If you have already set up your repository, you don't need to perform this step.

To determine if your repository exists, enter this command:

```
apt-cache search enterprisedb
```

If no output is generated, the repository isn't installed.

- 1. Go to EDB repositories.
- 2. Select the button that provides access to the EDB repository.
- 3. Select the platform and software that you want to download.
- 4. Follow the instructions for setting up the EDB repository.

#### Install the package

```
sudo apt-get -y install edb-oci
sudo apt-get -y install edb-oci-dev
```

# 5.1.10 Installing EDB OCL Connector on Debian 11 x86\_64

#### Prerequisites

Before you begin the installation process:

- Install Postgres on a host that the product can connect to using a connection string. It doesn't need to be on the same host. See:
  - Installing EDB Postgres Advanced Server
  - Installing PostgreSQL
- Set up the EDB repository.

Setting up the repository is a one-time task. If you have already set up your repository, you don't need to perform this step.

To determine if your repository exists, enter this command:

```
apt-cache search enterprisedb
```

If no output is generated, the repository isn't installed.

To set up the EDB repository:

- 1. Go to EDB repositories.
- 2. Select the button that provides access to the EDB repository.
- 3. Select the platform and software that you want to download.
- 4. Follow the instructions for setting up the EDB repository.

#### Install the package

```
sudo apt-get -y install edb-oci-dev
```

# 5.1.11 Installing EDB OCL Connector on Debian 10 x86\_64

#### **Prerequisites**

Before you begin the installation process:

- Install Postgres on a host that the product can connect to using a connection string. It doesn't need to be on the same host. See:
  - Installing EDB Postgres Advanced Server
  - Installing PostgreSQL
- Set up the EDB repository.

Setting up the repository is a one-time task. If you have already set up your repository, you don't need to perform this step.

To determine if your repository exists, enter this command:

```
apt-cache search enterprisedb
```

If no output is generated, the repository isn't installed.

To set up the EDB repository:

- 1. Go to EDB repositories.
- 2. Select the button that provides access to the EDB repository.
- 3. Select the platform and software that you want to download.
- 4. Follow the instructions for setting up the EDB repository.

## Install the package

```
sudo apt-get -y install edb-oci
sudo apt-get -y install edb-oci-dev
```

# 5.1.12 Installing EDB OCL Connector on Ubuntu 18.04 x86\_64

#### Prerequisites

Before you begin the installation process:

- Install Postgres on a host that the product can connect to using a connection string. It doesn't need to be on the same host. See:
  - Installing EDB Postgres Advanced Server
  - Installing PostgreSQL

• Set up the EDB repository.

Setting up the repository is a one-time task. If you have already set up your repository, you don't need to perform this step.

To determine if your repository exists, enter this command:

```
apt-cache search enterprisedb
```

If no output is generated, the repository isn't installed.

To set up the EDB repository:

- 1. Go to EDB repositories.
- 2. Select the button that provides access to the EDB repository.
- 3. Select the platform and software that you want to download.
- 4. Follow the instructions for setting up the EDB repository.

## Install the package

```
sudo apt-get -y install edb-oci
sudo apt-get -y install edb-oci-dev
```

# 5.2 Installing EDB OCL Connector on Linux IBM Power (ppc64le)

Operating system-specific install instructions are described in the corresponding documentation:

Red Hat Enterprise Linux (RHEL)

- RHEL 9
- RHEL 8

SUSE Linux Enterprise (SLES)

- SLES 15
- SLES 12

# 5.2.1 Installing EDB OCL Connector on RHEL 9 ppc64le

#### **Prerequisites**

Before you begin the installation process:

- Install Postgres on a host that the product can connect to using a connection string. It doesn't need to be on the same host. See:
  - Installing EDB Postgres Advanced Server
  - Installing PostgreSQL
- Set up the EDB repository.

Setting up the repository is a one-time task. If you have already set up your repository, you don't need to perform this step.

To determine if your repository exists, enter this command:

```
dnf repolist | grep enterprisedb
```

If no output is generated, the repository isn't installed.

To set up the EDB repository:

- 1. Go to EDB repositories.
- 2. Select the button that provides access to the EDB repository.
- 3. Select the platform and software that you want to download.
- 4. Follow the instructions for setting up the EDB repository.
- Install the EPEL repository:

```
sudo dnf -y install https://dl.fedoraproject.org/pub/epel/epel-release-latest-9.noarch.rpm
```

Refresh the cache:

```
sudo dnf makecache
```

## Install the package

```
sudo dnf -y install edb-oci
sudo dnf -y install edb-oci-devel
```

# 5.2.2 Installing EDB OCL Connector on RHEL 8 ppc64le

#### Prerequisites

Before you begin the installation process:

- Install Postgres on a host that the product can connect to using a connection string. It doesn't need to be on the same host. See:
  - Installing EDB Postgres Advanced Server
  - Installing PostgreSQL
- Set up the EDB repository.

Setting up the repository is a one-time task. If you have already set up your repository, you don't need to perform this step.

To determine if your repository exists, enter this command:

```
dnf repolist | grep enterprisedb
```

If no output is generated, the repository isn't installed.

To set up the EDB repository:

- 1. Go to EDB repositories.
- 2. Select the button that provides access to the EDB repository.
- 3. Select the platform and software that you want to download.
- 4. Follow the instructions for setting up the EDB repository.
- Install the EPEL repository:

```
sudo dnf -y install https://dl.fedoraproject.org/pub/epel/epel-release-latest-8.noarch.rpm
```

· Refresh the cache:

```
sudo dnf makecache
```

## Install the package

```
sudo dnf -y install edb-oci
sudo dnf -y install edb-oci-devel
```

# 5.2.3 Installing EDB OCL Connector on SLES 15 ppc64le

## **Prerequisites**

Before you begin the installation process:

- Install Postgres on a host that the product can connect to using a connection string. It doesn't need to be on the same host. See:
  - Installing EDB Postgres Advanced Server
  - Installing PostgreSQL
- Set up the EDB repository.

Setting up the repository is a one-time task. If you have already set up your repository, you don't need to perform this step.

To determine if your repository exists, enter this command:

```
zypper lr -E | grep enterprisedb
```

If no output is generated, the repository isn't installed.

To set up the EDB repository:

- 1. Go to EDB repositories.
- 2. Select the button that provides access to the EDB repository.
- 3. Select the platform and software that you want to download.
- 4. Follow the instructions for setting up the EDB repository.
- Activate the required SUSE module:

```
sudo SUSEConnect -p PackageHub/15.4/ppc64le
```

Refresh the metadata:

```
sudo zypper refresh
```

#### Install the package

```
sudo zypper -n install edb-oci
sudo zypper -n install edb-oci-devel
```

# 5.2.4 Installing EDB OCL Connector on SLES 12 ppc64le

#### Prerequisites

Before you begin the installation process:

• Install Postgres on a host that the product can connect to using a connection string. It doesn't need to be on the same host. See:

- o Installing EDB Postgres Advanced Server
- Installing PostgreSQL
- Set up the EDB repository.

Setting up the repository is a one-time task. If you have already set up your repository, you don't need to perform this step.

To determine if your repository exists, enter this command:

```
zypper lr -E | grep enterprisedb
```

If no output is generated, the repository isn't installed.

To set up the EDB repository:

- 1. Go to EDB repositories.
- 2. Select the button that provides access to the EDB repository.
- 3. Select the platform and software that you want to download.
- 4. Follow the instructions for setting up the EDB repository.
- Activate the required SUSE module:

```
sudo SUSEConnect -p PackageHub/12.5/ppc64le
sudo SUSEConnect -p sle-sdk/12.5/ppc64le
```

• Refresh the metadata:

```
sudo zypper refresh
```

## Install the package

```
sudo zypper -n install edb-oci
sudo zypper -n install edb-oci-devel
```

## 5.3 Installing on Windows

You can use the EDB Connectors Installation wizard to add the EDB OCL connector to your Windows system; the wizard is available at the EDB website.

This section demonstrates using the Installation Wizard to install the Connectors on a Windows system. (Download the installer, and then, right-click on the installer icon, and select Run As Administrator from the context menu.)

When the Language Selection popup opens, select an installation language and click OK to continue to the Setup window.

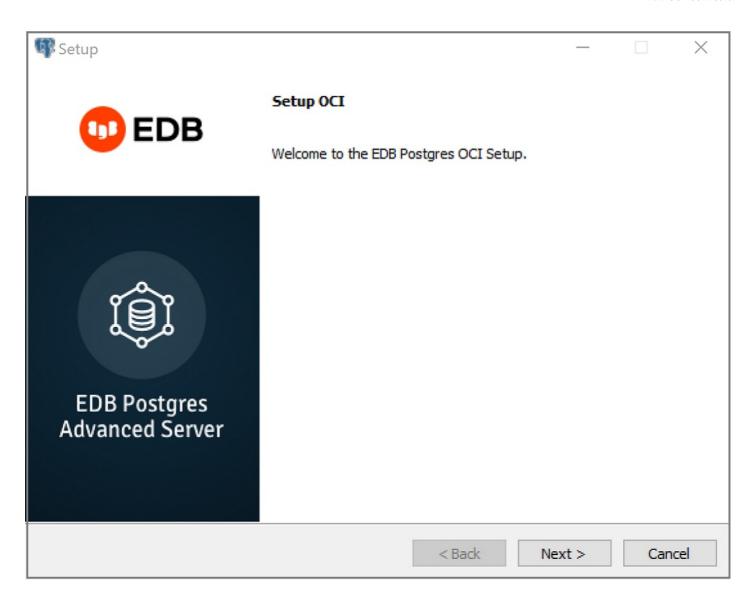

The OCL Connector Installation wizard

Click Next to continue.

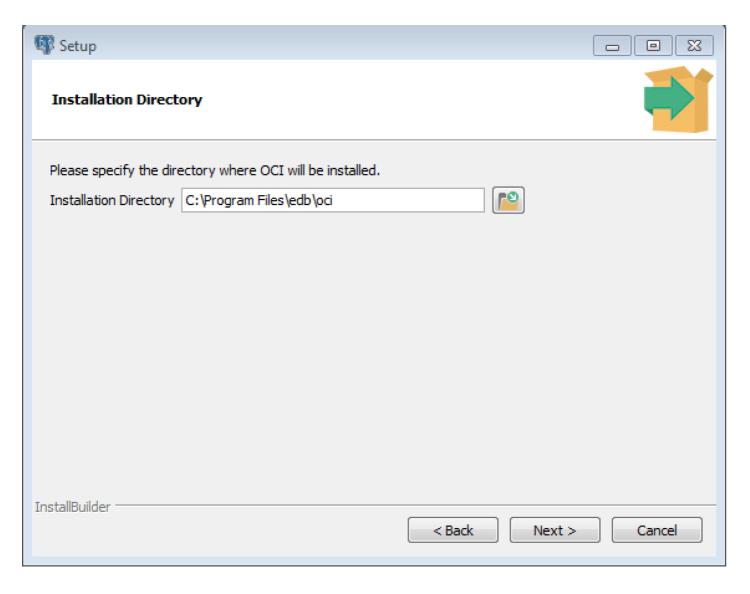

The Installation dialog

Use the Installation Directory dialog to specify the directory in which the connector will be installed, and click Next to continue.

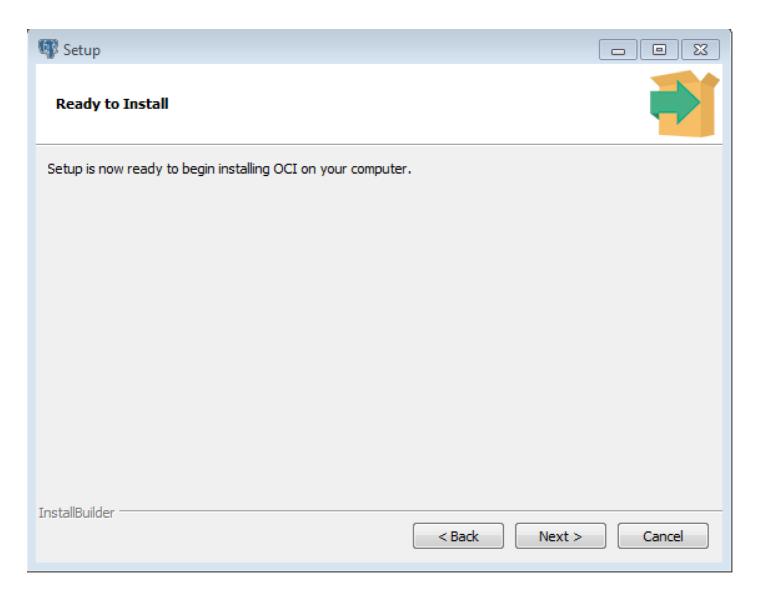

The Ready to Install dialog

Click Next on the Ready to Install dialog to start the installation; popup dialogs confirm the progress of the installation wizard.

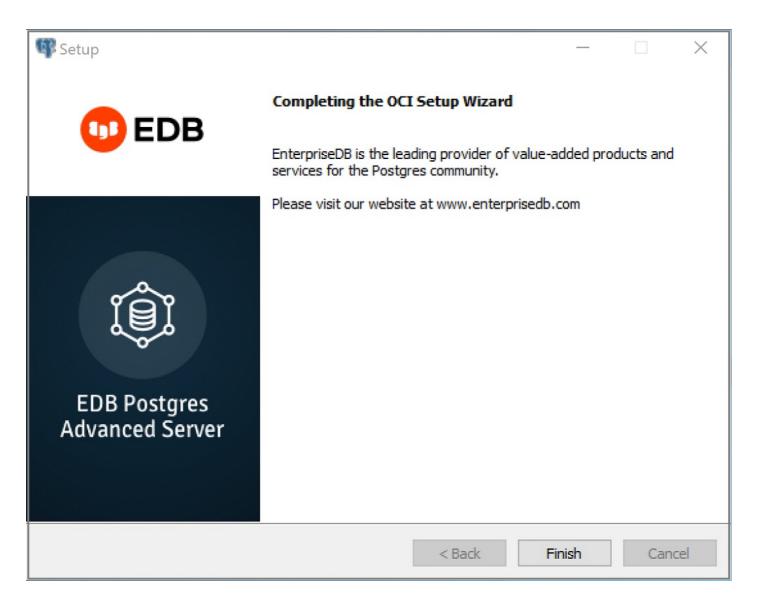

The installation is complete

When the wizard informs you that it has completed the setup, click the Finish button to exit the dialog.

You can also use StackBuilder Plus to add or update the connector on an existing Advanced Server installation; to open StackBuilder Plus, select StackBuilder Plus from the Windows Apps menu.

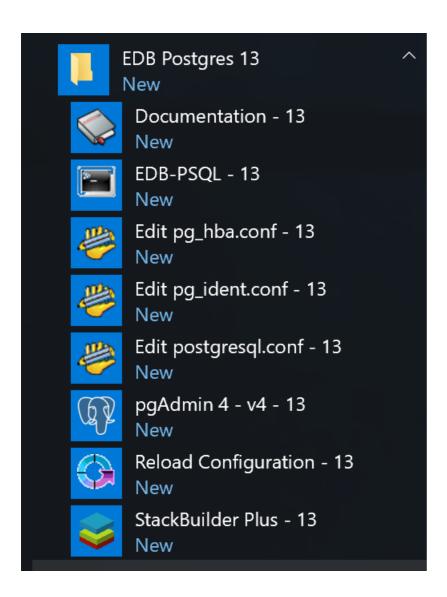

Starting StackBuilder Plus

When StackBuilder Plus opens, follow the onscreen instructions. Select the EnterpriseDB OCI Connector option from the Database Drivers node of the tree control.

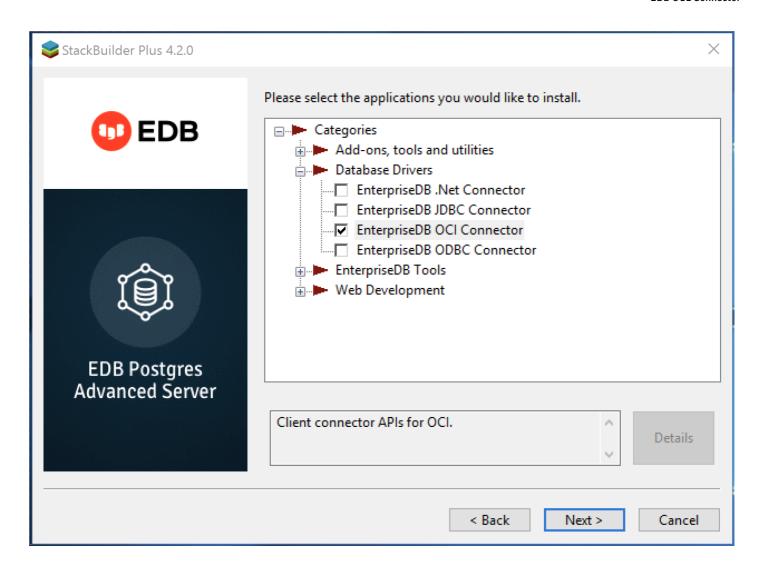

Selecting the Connectors installer

Follow the directions of the onscreen wizard to add or update an installation of the EDB Connectors.

## 5.4 Upgrading a Linux installation

If you have an existing OCL Connector RPM installation, you can use yum or dnf to upgrade your repository configuration file and update to a more recent product version. To update the <a href="edb.repo">edb.repo</a> file, assume superuser privileges and enter:

• On RHEL or CentOS 7:

yum upgrade edb-repo

• On RHEL or Rocky Linux or AlmaLinux 8:

dnf upgrade edb-repo

yum or dnf will update the <a href="edb.rep">edb.rep</a> file to enable access to the current EDB repository, configured to connect with the credentials specified in your <a href="edb.rep">edb.rep</a> file. Then, you can use yum to upgrade any installed packages:

• On RHEL or CentOS 7:

```
yum upgrade edb-oci-devel
```

• On RHEL or Rocky Linux or AlmaLinux 8:

```
dnf upgrade edb-oci
dnf upgrade edb-oci-devel
```

# 6 Open Client Library

The Open Client Library provides application interoperability with the Oracle Call Interface. An application that was formerly locked in can now work with either an EDB Postgres Advanced Server or an Oracle database with minimal to no changes to the application code.

The following diagram compares the Open Client Library and Oracle Call Interface application stacks.

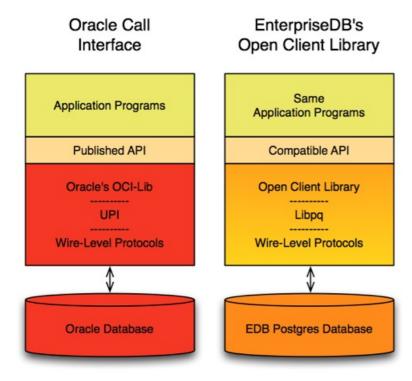

The EDB implementation of the Open Client Library is written in C.

# 6.1 Forming a connection string

The EDB OCL Connector accepts both Oracle-style and Postgres-style connection URIs. A connection string can take the following Oracle-style form:

[//][host][:port][/dbname]

Or it can take the following Postgres-style forms:

```
postgres://[user[:password]@][host][:port][/dbname]
[?param1=value1&...]
```

```
postgresql://[user[:password]@][host][:port][/dbname]
[?param1=value1&...]
```

You can also use a Postgres-style URI to specify multiple host components (each with an optional port component) in a single URI. A multi-host connection string takes the form:

```
postgresql://<user>:<password>@host1:port1,host2:port2,host3:port3/
```

Where:

user is the name of the connecting user.

password is the password associated with the connecting user.

host is the host name or IP address to which you are connecting. To specify an IPV6 address, enclose the address in square brackets.

port is the port number to which you are connecting.

dbname is the name of the database with which you are connecting.

paramx=valuex pairs specify extra (application-specific) connection properties.

For example, each of the following connection strings establishes a connection to the edb database on port 5444 of a system with an IP address of 10.0.0.4:

```
//10.0.0.4:5444/edb
postgres://<user>:<password>@10.0.0.4:5444/edb
postgresql://<user>:<password>@10.0.0.4:5444/edb
```

For more information about using Postgres-style connection strings, see the PostgreSQL core documentation.

## 6.2 Compiling and linking a program

The EDB Open Client Library allows applications written using the Oracle Call Interface API to connect to and access an EDB database with minimal changes to the C source code. The EDB Open Client Library files are named:

On Linux:

libedboci.so

On Windows:

edboci.dll

The files are installed in the oci/lib subdirectory.

#### Compiling and linking a sample program

This example compiles and links the sample program edb\_demo.c in a Linux environment. The edb\_demo.c file is located in the oci/samples subdirectory.

- 1. Set the ORACLE\_HOME and EDB\_HOME environment variables.
- 2. Set ORACLE\_HOME to the complete pathname of the Oracle home directory.

For example:

```
export ORACLE_HOME=/usr/lib/oracle/xe/app/oracle/product/10.2.0/server
```

3. Set **EDB\_HOME** to the complete pathname of the home directory.

For example:

```
export EDB_HOME=/usr/edb
```

4. Set LD\_LIBRARY\_PATH to the complete path of libpthread.so . By default, libpthread.so is located in /lib64.

```
export LD_LIBRARY_PATH=/lib64/lib:$LD_LIBRARY_PATH
```

5. Set LD\_LIBRARY\_PATH to include the EDB Postgres Advanced Server Open Client library. By default, libedboci.so is located in \$EDB\_HOME/oci/lib.

```
export LD_LIBRARY_PATH=$EDB_HOME/oci:$EDB_HOME/oci/lib:$LD_LIBRARY_PATH
```

6. Then, compile and link the OCL API program.

```
cd $EDB_HOME/oci/samples
make
```

## 6.3 Ref cursor support

The EDB Postgres Advanced Server Open Client Library supports the use of REF CURSOR as OUT parameters in PL/SQL procedures that are compatible with Oracle. Support is provided through the following APIs:

- OCIBindByName
- OCIBindByPos
- OCIBindDynamic
- OCIStmtPrepare
- OCIStmtExecute
- OCIStmtFetch
- OCIAttrGet

The EDB OCL Connector also supports the SQLT\_RSET data type.

This example invokes a stored procedure that opens a cursor and returns a REF CURSOR as an output parameter. The code sample assumes that a

PL/SQL procedure named openCursor (with an OUT parameter of type REF CURSOR) was created on the database server and that the required handles were allocated:

Allocate handles for executing a stored procedure to open and use the REF CURSOR:

Then, prepare the PL/SQL block that's used to open the  $\,$  REF  $\,$  CURSOR :

Bind the PL/SQL openCursor OUT parameter:

```
(ub4 *) 0,

OCI_DEFAULT));
```

Use the stmtOpenRefCursor statement handle to call the openCursor procedure:

At this point, the stmtUseRefCursor statement handle contains the reference to the cursor. To obtain the information, define output variables for the ref cursor:

Then, fetch the first row of the result set into the target variables:

## 6.4 OCL function reference

The following tables list the functions supported by the EDB OCL connector. Any and all header files must be supplied by the user. EDB Postgres Advanced Server doesn't supply any such files.

Connect, authorize, and initialize functions

| Function          | Description                                |
|-------------------|--------------------------------------------|
| OCIBreak          | Abort the specified OCL function.          |
| OCIEnvCreate      | Create an OCL environment.                 |
| OCIEnvInit        | Initialize an OCL environment handle.      |
| OCIInitialize     | Initialize the OCL environment.            |
| OCILogoff         | Release a session.                         |
| OCILogon          | Create a logon connection.                 |
| OCILogon2         | Create a logon session in various modes.   |
| OCIReset          | Reset the current operation/protocol.      |
| OCIServerAttach   | Establish an access path to a data source. |
| OCIServerDetach   | Remove access to a data source.            |
| OCISessionBegin   | Create a user session.                     |
| OCISessionEnd     | End a user session.                        |
| OCISessionGet     | Get session from session pool.             |
| OCISessionRelease | Release a session.                         |
| OCITerminate      | Detach from shared memory subsystem.       |

#### Using the tnsnames.ora file

The OCIServerAttach and OCILogon methods use NET\_SERVICE\_NAME as a connection descriptor specified in the dblink parameter of the tnsnames.ora file. Use the tnsnames.ora file (compatible with Oracle databases) to specify database connection details. OCL searches your home directory for a file named .tnsnames.ora .If OCL doesn't find the .tnsnames.ora file in the home directory, it searches for tnsnames.ora on the path specified in TNS\_ADMIN environment variable.

You can specify multiple descriptors (NET\_SERVICE\_NAME) in the tnsnames.ora file.

The sample tnsnames.ora file contains:

```
EDBX =
(DESCRIPTION =
  (ADDRESS = (PROTOCOL = TCP)(HOST = localhost)(PORT = 5444))
  (CONNECT_DATA = (SERVER = DEDICATED)(SID = edb))
)
```

Any parameters not included in the files are ignored by the Open Client Library. In the example, SID refers to the database named edb in the cluster running on localhost on port 5444.

A C program call to OCIServerAttach that uses the tnsnames.ora file looks like:

If you don't have a tnsnames.ora file, supply the connection string in the form //localhost:5444/edbx.

#### Note

Multiple descriptors are also supported in tnsnames.ora.

#### Handle and descriptor functions

| Function           | Description                                                                                                    |
|--------------------|----------------------------------------------------------------------------------------------------|
| OCIAttrGet         | Get handle attributes. EDB Postgres Advanced Server supports the following handle attributes: OCI_ATTR_USERNAME, OCI_ATTR_PASSWORD, OCI_ATTR_SERVER, OCI_ATTR_ENV, OCI_ATTR_SESSION, OCI_ATTR_ROW_COUNT, OCI_ATTR_CHARSET_FORM, OCI_ATTR_CHARSET_ID, EDB_ATTR_STMT_LEVEL_TX, OCI_ATTR_MODULE                         |
| OCIAttrSet         | Set handle attributes. EDB Postgres Advanced Server supports the following handle attributes: OCI_ATTR_USERNAME, OCI_ATTR_PASSWORD, OCI_ATTR_SERVER, OCI_ATTR_ENV, OCI_ATTR_SESSION, OCI_ATTR_ROW_COUNT, OCI_ATTR_CHARSET_FORM, OCI_ATTR_CHARSET_ID, EDB_ATTR_STMT_LEVEL_TX, OCI_ATTR_MODULE, OCI_ATTR_PREFETCH_ROWS |
| OCIDescriptorAlloc | Allocate and initialize a descriptor.                                                                                                    |
| OCIDescriptorFree  | Free an allocated descriptor.                                                                                                    |
| OCIHandleAlloc     | Allocate and initialize a handle.                                                                                                    |
| OCIHandleFree      | Free an allocated handle.                                                                                                    |
| OCIParamGet        | Get a parameter descriptor.                                                                                                    |
| OCIParamSet        | Set a parameter descriptor.                                                                                                    |

## EDB\_ATTR\_EMPTY\_STRINGS

By default, EDB Postgres Advanced Server treats an empty string as a NULL value. You can use the EDB\_ATTR\_EMPTY\_STRINGS environment attribute to control the behavior of the OCL connector when mapping empty strings. To modify the mapping behavior, use the OCIAttrSet() function to set EDB\_ATTR\_EMPTY\_STRINGS to one of the following.

| Value                   | Description                                       |
|-------------------------|---------------------------------------------------|
| OCI_DEFAULT             | Treat an empty string as a NULL value.            |
| EDB_EMPTY_STRINGS_NULL  | Treat an empty string as a NULL value.            |
| EDB_EMPTY_STRINGS_EMPTY | Treat an empty string as a string of zero length. |

To find the value of EDB\_ATTR\_EMPTY\_STRINGS, query OCIAttrGet().

## EDB\_ATTR\_HOLDABLE

EDB Postgres Advanced Server supports statements that execute as WITH HOLD cursors. The EDB\_ATTR\_HOLDABLE attribute specifies the statements that execute as WITH HOLD cursors. You can set the EDB\_ATTR\_HOLDABLE attribute to any of the following values:

- EDB\_WITH\_HOLD Execute as a WITH HOLD cursor.
- EDB\_WITHOUT\_HOLD Execute using a protocol-level prepared statement.
- OCI\_DEFAULT See the definition that follows.

You can set the attribute in an OCIStmt handle or an OCIServer handle. When you create an OCIServer handle or an OCIStmt handle, the EDB\_ATTR\_HOLDABLE attribute for that handle is set to OCI\_DEFAULT.

You can change the EDB\_ATTR\_HOLDABLE attribute for a handle by calling OCIAttrSet() and retrieve the attribute by calling OCIAttrGet().

When EDB Postgres Advanced Server executes a SELECT statement, it examines the EDB\_ATTR\_HOLDABLE attribute in the OCIServer handle. If that attribute is set to EDB\_WITH\_HOLD, the query is executed as a WITH HOLD cursor.

If the EDB\_ATTR\_HOLDABLE attribute in the OCIServer handle is set to EDB\_WITHOUT\_HOLD, the query is executed as a normal prepared statement.

If the EDB\_ATTR\_HOLDABLE attribute in the OCIServer handle is set to OCI\_DEFAULT, EDB Postgres Advanced Server uses the value of the EDB\_ATTR\_HOLDABLE attribute in the OCIServer handle. (If the EDB\_ATTR\_HOLDABLE attribute in the OCIServer is set to EDB\_WITH\_HOLD, the query executes as a WITH HOLD cursor. Otherwise, the query executes as a protocol-prepared statement).

#### EDB\_HOLD\_CURSOR\_ACTION

The EDB\_HOLD\_CURSOR\_ACTION attribute alters the way WITH HOLD cursors are created using the OCL interface. You can set this attribute to any of the following values:

- EDB\_COMMIT\_AFTER\_CURSOR Commit the transaction after creating the cursor.
- EDB\_CURSOR\_WITHOUT\_XACT\_BLK Don't begin a new transaction chain.
- OCI\_DEFAULT See the definition that follows.

The following describes the attribute values.

#### OCI\_DEFAULT

Each time you execute a statement, the OCL examines the transaction state on the database server. If a transaction isn't already in progress, the OCL executes a BEGIN statement to create a new transaction block and then executes the statement that you provide. The transaction block remains open until you call OCITransCommit() or OCITransRollback() .

By default, the database server closes any open cursors when you commit or roll back. If you (or the OCL) declare a cursor that includes the WITH HOLD clause, the cursor result set is persisted on the database server, and you can continue to fetch from that cursor. However, the database server doesn't persist open cursors when you roll back a transaction. If you try to fetch from a cursor after a ROLLBACK, the database server reports an error.

## EDB\_COMMIT\_AFTER\_CURSOR

If your application must read from a WITH HOLD cursor after rolling back a transaction, you can arrange for the OCL to commit the transaction immediately after creating the cursor by setting EDB\_HOLD\_CURSOR\_ACTION to EDB\_COMMIT\_AFTER\_CURSOR prior to creating such a cursor. For example:

```
ub4 action =
EDB_COMMIT_AFTER_CURSOR;

OCIAttrSet(stmt,

OCI_HTYPE_STMT,
    &action,
    sizeof(action),
    EDB_ATTR_HOLD_CURSOR_ACTION,
```

```
err);

OCIStmtExecute(...);
```

#### Note

Using EDB\_COMMIT\_AFTER\_CURSOR commits any pending changes.

EDB\_CURSOR\_WITHOUT\_XACT\_BLK

If your application doesn't run properly with the extra commits added by EDB\_COMMIT\_AFTER\_CURSOR, you can try setting EDB\_ATTR\_HOLD\_CURSOR\_ACTION to EDB\_CURSOR\_WITHOUT\_XACT\_BLK. With this action, the OCL doesn't begin a new transaction chain. If you create a WITH HOLD cursor immediately after committing or rolling back a transaction, the cursor is created in its own transaction, the database server commits that transaction, and the cursor persists.

You might still experience errors if the cursor declaration is not the first statement in a transaction. If you execute some other statement before declaring the cursor, the WITH HOLD cursor is created in a transaction block and can be rolled back if an error occurs (or if your application calls OCITransRollback()).

You can set the EDB\_HOLD\_CURSOR\_ACTION on the server level (OCIServer) or for each statement handle (OCIStmt). If the statement attribute is set to a value other than OCI\_DEFAULT, the value is derived from the statement handle. Otherwise (if the statement attribute is set to OCI\_DEFAULT), the value is taken from the server handle. So you can define a server-wide default action by setting the attribute in the server handle and leaving the attribute set to OCI\_DEFAULT in the statement handles. You can use different values for each statement handle (or server handle) as you see fit.

#### EDB\_ATTR\_STMT\_LVL\_TX

Unless otherwise instructed, the OCL connector rolls back the current transaction whenever the server reports an error. You can override the automatic ROLLBACK with the edb\_stmt\_level\_tx parameter, which preserves modifications in a transaction, even if one (or several) statements raise an error in the transaction.

You can use the OCIServer attribute with OCIAttrSet() and OCIAttrGet() to enable or disable EDB\_ATTR\_STMT\_LEVEL\_TX . By default, edb\_stmt\_level\_tx is disabled. To enable edb\_stmt\_level\_tx , the client application must call OCIAttrSet():

To disable edb\_stmt\_level\_tx:

```
OCIServer* server =
myServer;
ub1 enabled = 0;
OCIAttrSet(server,
```

```
OCI_HTYPE_SERVER,
    &enabled,
    sizeof(enabled),
    EDB_ATTR_STMT_LEVEL_TX,
err);
```

# Bind, define, and describe functions

| Function                   | Description                                       |
|----------------------------|---------------------------------------------------|
| OCIBindByName              | Bind by name.                                     |
| OCIBindByPos               | Bind by position.                                 |
| OCIBindDynamic             | Set additional attributes after bind.             |
| OCIBindArrayOfStruct       | Bind an array of structures for bulk operations.  |
| OCIDefineArrayOfStruct     | Specify the attributes of an array.               |
| OCIDefineByPos             | Define an output variable association.            |
| OCIDefineDynamic           | Set additional attributes for define.             |
| OCIDescribeAny             | Describe existing schema objects.                 |
| ${\tt OCIStmtGetBindInfo}$ | Get bind and indicator variable names and handle. |
| OCIUserCallbackRegister    | Define a user-defined callback.                   |

## Statement functions

| Function        | Description                       |
|-----------------|-----------------------------------|
| OCIStmtExecute  | Execute a prepared SQL statement. |
| OCIStmtFetch    | Fetch rows of data (deprecated).  |
| OCIStmtFetch2   | Fetch rows of data.               |
| OCIStmtPrepare  | Prepare a SQL statement.          |
| OCIStmtPrepare2 | Prepare a SQL statement.          |
| OCIStmtRelease  | Release a statement handle.       |

## **Transaction functions**

| Function         | Description              |
|------------------|--------------------------|
| OCITransCommit   | Commit a transaction.    |
| OCITransRollback | Roll back a transaction. |

#### XA functions

| Function  | Description                    |  |
|-----------|--------------------------------|--|
| xaoEnv    | Return OCL environment handle. |  |
| xaoSvcCtx | Return OCL service context.    |  |

#### xaoSvcCtx

To use the xaoSvcCtx function, extensions in the xaoSvcCtx or xa\_open connection string format must be provided as follows:

Oracle\_XA{+<required\_fields> ...}

Where required\_fields are the following:

HostName=host\_ip\_address specifies the IP address of the EDB Postgres Advanced Server database.

PortNumber=host\_port\_number specifies the port number on which EDB Postgres Advanced Server is running.

SqlNet=dbname specifies the database name.

Acc=P/username/password specifies the database username and password. You can omit the password. To do so, specify the field as Acc=P/username/.

AppName=app\_id specifies a number that identifies the application.

The following is an example of the connection string:

Oracle\_XA+HostName=192.168.1.1+PortNumber=1533+SqlNet=XE+Acc=P/user/password+AppName=1234

## Date and datetime functions

| Function           | Description                                |
|--------------------|--------------------------------------------|
| OCIDateAddDays     | Add or subtract a number of days.          |
| OCIDateAddMonths   | Add or subtract a number of months.        |
| OCIDateAssign      | Assign a date.                             |
| OCIDateCheck       | Check if the given date is valid.          |
| OCIDateCompare     | Compare two dates.                         |
| OCIDateDaysBetween | Find the number of days between two dates. |
| OCIDateFromText    | Convert a string to a date.                |
| OCIDateGetDate     | Get the date portion of a date.            |
| OCIDateGetTime     | Get the time portion of a date.            |
| OCIDateLastDay     | Get the date of the last day of the month. |
| OCIDateNextDay     | Get the date of the next day.              |
| OCIDateSetDate     | Set the date portion of a date.            |
| OCIDateSetTime     | Set the time portion of a date.            |
| OCIDateSysDate     | Get the current system date and time.      |

| Function                             | Description                                                                                                    |  |
|--------------------------------------|----------------------------------------------------------------------------------------------------|--|
| OCIDateToText                        | Convert a date to a string.                                                                                       |  |
| OCIDateTimeAssign                    | Perform datetime assignment.                                                                                      |  |
| OCIDateTimeCheck                     | Check if the date is valid.                                                                                       |  |
| OCIDateTimeCompare                   | Compare two datetime values.                                                                                      |  |
| OCIDateTimeConstruct                 | Construct a datetime descriptor.                                                                                  |  |
| OCIDateTimeConvert                   | Convert one datetime type to another.                                                                             |  |
| OCIDateTimeFromArray                 | Convert an array of size OCI_DT_ARRAYLEN to an OCIDateTime descriptor.                                            |  |
| OCIDateTimeFromText                  | Convert the given string to Oracle datetime type in the OCIDateTime descriptor according to the specified format. |  |
| OCIDateTimeGetDate                   | Get the date portion of a datetime value.                                                                         |  |
| OCIDateTimeGetTime                   | Get the time portion of a datetime value.                                                                         |  |
| ${\tt OCIDateTimeGetTimeZoneName}$   | Get the time zone name portion of a datetime value.                                                               |  |
| ${\tt OCIDateTimeGetTimeZoneOffset}$ | Get the time zone (hour, minute) portion of a datetime value.                                                     |  |
| OCIDateTimeSubtract                  | Take two datetime values as input and return their difference as an interval.                                     |  |
| OCIDateTimeSysTimeStamp              | Get the system current date and time as a timestamp with time zone.                                               |  |
| OCIDateTimeToArray                   | Convert an OCIDateTime descriptor to an array.                                                                    |  |
| OCIDateTimeToText                    | Convert the given date to a string according to the specified format.                                             |  |

# Interval functions

| Function                        | Description                                                                                 |
|---------------------------------|---------------------------------------------------------------------------------------------|
| OCIIntervalAdd                  | Add two interval values.                                                                    |
| OCIIntervalAssign               | Copy one interval value into another interval value.                                        |
| OCIIntervalCompare              | Compare two interval values.                                                                |
| OCIIntervalGetDaySecond         | Extract days, hours, minutes, seconds and fractional seconds from an interval.              |
| OCIIntervalSetDaySecond         | Modify days, hours, minutes, seconds and fractional seconds in an interval.                 |
| ${\tt OCIIntervalGetYearMonth}$ | Extract year and month values from an interval.                                             |
| ${\tt OCIIntervalSetYearMonth}$ | Modify year and month values in an interval.                                                |
| OCIIntervalDivide               | Divide OCIInterval values by OCINumber values.                                              |
| OCIIntervalMultiply             | Multiply OCIInterval values by OCINumber values.                                            |
| OCIIntervalSubtract             | Subtract one interval value from another interval value.                                    |
| OCIIntervalToText               | Extrapolate a character string from an interval.                                            |
| OCIIntervalCheck                | Verify the validity of an interval value.                                                   |
| OCIIntervalToNumber             | Convert an OCIInterval value into a OCINumber value.                                        |
| OCIIntervalFromNumber           | Convert a OCINumber value into an OCIInterval value.                                        |
| OCIDateTimeIntervalAdd          | Add an OCIInterval value to an OCIDatetime value, resulting in an OCIDatetime value.        |
| OCIDateTimeIntervalSub          | Subtract an OCIInterval value from an OCIDatetime value, resulting in an OCIDatetime value. |
| OCIIntervalFromText             | Convert a text string into an interval.                                                     |
| OCIIntervalFromTZ               | Convert a time zone specification into an interval value.                                   |

## **Number functions**

| Function          | Description                                                  |
|-------------------|--------------------------------------------------------------|
| OCINumberAbs      | Compute the absolute value.                                  |
| OCINumberAdd      | Adds NUMBERs.                                                |
| OCINumberArcCos   | Compute the arc cosine.                                      |
| OCINumberArcSin   | Compute the arc sine.                                        |
| OCINumberArcTan   | Compute the arc tangent.                                     |
| OCINumberArcTan2  | Compute the arc tangent of two NUMBERs.                      |
| OCINumberAssign   | Assign one NUMBER to another.                                |
| OCINumberCeil     | Compute the ceiling of NUMBER.                               |
| OCINumberCmp      | Compare NUMBERs.                                             |
| OCINumberCos      | Compute the cosine.                                          |
| OCINumberDec      | Decrement a NUMBER.                                          |
| OCINumberDiv      | Divide two NUMBERs.                                          |
| OCINumberExp      | Raise e to the specified NUMBER power.                       |
| OCINumberFloor    | Compute the floor of a NUMBER.                               |
| OCINumberFromInt  | Convert an integer to an Oracle NUMBER.                      |
| OCINumberFromReal | Convert a real to an Oracle NUMBER.                          |
| OCINumberFromText | Convert a string to an Oracle NUMBER.                        |
| OCINumberHypCos   | Compute the hyperbolic cosine.                               |
| OCINumberHypSin   | Compute the hyperbolic sine.                                 |
| OCINumberHypTan   | Compute the hyperbolic tangent.                              |
| OCINumberInc      | Increment a NUMBER.                                          |
| OCINumberIntPower | Raise a given base to an integer power.                      |
| OCINumberIsInt    | Test if a NUMBER is an integer.                              |
| OCINumberIsZero   | Test if a NUMBER is zero.                                    |
| OCINumberLn       | Compute the natural logarithm.                               |
| OCINumberLog      | Compute the logarithm to an arbitrary base.                  |
| OCINumberMod      | Modulo division.                                             |
| OCINumberMul      | Multiply NUMBERs.                                            |
| OCINumberNeg      | Negate a NUMBER.                                             |
| OCINumberPower    | Exponentiation to base e.                                    |
| OCINumberPrec     | Round a NUMBER to a specified number of decimal places.      |
| OCINumberRound    | Round a NUMBER to a specified decimal place.                 |
| OCINumberSetPi    | Initialize a NUMBER to Pi.                                   |
| OCINumberSetZero  | Initialize a NUMBER to zero.                                 |
| OCINumberShift    | Multiply by 10, shifting specified number of decimal places. |
| OCINumberSign     | Obtain the sign of a NUMBER.                                 |
| OCINumberSin      | Compute the sine.                                            |
| OCINumberSqrt     | Compute the square root of a NUMBER.                         |
| OCINumberSub      | Subtract NUMBERs.                                            |
| OCINumberTan      | Compute the tangent.                                         |
| OCINumberToInt    | Convert a NUMBER to an integer.                              |

| Function             | Description                                     |
|----------------------|-------------------------------------------------|
| OCINumberToReal      | Convert a NUMBER to a real.                     |
| OCINumberToRealArray | Convert an array of NUMBER to a real array.     |
| OCINumberToText      | Converts a NUMBER to a string.                  |
| OCINumberTrunc       | Truncate a NUMBER at a specified decimal place. |

# String functions

| Function                    | Description                                   |
|-----------------------------|-----------------------------------------------|
| OCIStringAllocSize          | Get allocated size of string memory in bytes. |
| OCIStringAssign             | Assign string to a string.                    |
| ${\tt OCIStringAssignText}$ | Assign text string to a string.               |
| OCIStringPtr                | Get string pointer.                           |
| OCIStringResize             | Resize string memory.                         |
| OCIStringSize               | Get string size.                              |

# Cartridge services and file I/O interface functions

| Function         | Description                            |
|------------------|----------------------------------------|
| OCIFileClose     | Close an open file.                    |
| OCIFileExists    | Test to see if the file exists.        |
| OCIFileFlush     | Write buffered data to a file.         |
| OCIFileGetLength | Get the length of a file.              |
| OCIFileInit      | Initialize the OCIFile package.        |
| OCIFileOpen      | Open a file.                           |
| OCIFileRead      | Read from a file into a buffer.        |
| OCIFileSeek      | Change the current position in a file. |
| OCIFileTerm      | Terminate the OCIFile package.         |
|                  |                                        |

# LOB functions

| Function          | Description                                       |
|-------------------|---------------------------------------------------|
| OCILobRead        | Return a LOB value (or a portion of a LOB value). |
| OCILOBWriteAppend | Add data to a LOB value.                          |
| OCILobGetLength   | Return the length of a LOB value.                 |
| OCILobTrim        | Trim data from the end of a LOB value.            |
| OCILobOpen        | Open a LOB value for use by other LOB functions.  |
|                   |                                                   |

| Function    | Description        |
|-------------|--------------------|
| OCILobClose | Close a LOB value. |

# Miscellaneous functions

| Function          | Description                                                                                                    |
|-------------------|----------------------------------------------------------------------------------------------------|
| OCIClientVersion  | Return client library version.                                                                                        |
| OCIErrorGet       | Return error message.                                                                                                 |
|                   | Return native error messages reported by libpq or the server. The signature is:                                       |
| OCIPGErrorGet     | sword OCIPGErrorGet(dvoid *hndlp, ub4 recordno, OraText *errcodep,ub4 errbufsiz, OraText *bufp, ub4 bufsiz, ub4 type) |
| OCIPasswordChange | Change password.                                                                                                    |
| OCIPing           | Confirm that the connection and server are active.                                                                    |
| OCIServerVersion  | Get the Oracle version string.                                                                                        |

# Supported data types

| Function           | Description                    |
|--------------------|--------------------------------|
| ANSI_DATE          | ANSI date                      |
| SQLT_AFC           | ANSI fixed character           |
| SQLT_AVC           | ANSI variable character        |
| SQLT_BDOUBLE       | Binary double                  |
| SQLT_BIN           | Binary data                    |
| SQLT_BFLOAT        | Binary float                   |
| SQLT_CHR           | Character string               |
| SQLT_DAT           | Oracle date                    |
| SQLT_DATE          | ANSI date                      |
| SQLT_FLT           | Float                          |
| SQLT_INT           | Integer                        |
| SQLT_LBI           | Long binary                    |
| SQLT_LNG           | Long                           |
| SQLT_LVB           | Longer long binary             |
| SQLT_LVC           | Longer longs (character)       |
| SQLT_NUM           | Oracle numeric                 |
| SQLT_ODT           | OCL date type                  |
| SQLT_STR           | Zero-terminated string         |
| SQLT_TIMESTAMP     | Timestamp                      |
| SQLT_TIMESTAMP_TZ  | Timestamp with time zone       |
| SQLT_TIMESTAMP_LTZ | Timestamp with local time zone |
| SQLT_UIN           | Unsigned integer               |
| SQLT_VBI           | VCS format binary              |

| Function | Description                       |
|----------|-----------------------------------|
| SQLT_VCS | Variable character                |
| SQLT_VNU | Number with preceding length byte |
| SQLT_VST | OCL string type                   |

# 6.5 OCL error codes (reference)

The following table lists the error code mappings defined by the OCL Connector. When the database server reports an error code or condition (shown in the first or second column), the OCL converts the value to the compatible value displayed in the third column.

| Error Code | Condition Name                                          | Oracle Error Code |
|------------|---------------------------------------------------------|-------------------|
| 42601      | syntax_error                                            | ORA-16945         |
| 42P01      | undefined_table                                         | ORA-00942         |
| 02000      | no_data                                                 | ORA-01403         |
| 08000      | connection_exception                                    | ORA-12545         |
| 08003      | connection_does_not_exist                               | ORA-12545         |
| 08006      | connection_failure                                      | ORA-12545         |
| 08001      | sqlclient_unable_to_establish_sqlconnection             | ORA-12545         |
| 08004      | $sqlserver\_rejected\_establishment\_of\_sqlconnection$ | ORA-12545         |
| 25000      | invalid_transaction_state                               | ORA-01453         |
| 08007      | transaction_resolution_unknown                          | ORA-01453         |
| 0A000      | feature_not_supported                                   | ORA-03001         |
| 22012      | division_by_zero                                        | ORA-01476         |
| 2200B      | escape_character_conflict                               | ORA-01424         |
| 22019      | invalid_escape_character                                | ORA-00911         |
| 2200D      | invalid_escape_octet                                    | ORA-01424         |
| 22025      | invalid_escape_sequence                                 | ORA-01424         |
| 22P06      | nonstandard_use_of_escape_character                     | ORA-01424         |
| 2200C      | invalid_use_of_escape_character                         | ORA-01424         |
| 22004      | null_value_not_allowed                                  | ORA-01400         |
| 23000      | integrity_constraint_violation                          | ORA-00001         |
| 23505      | unique_violation                                        | ORA-00001         |
| 40P01      | t_r_deadlock_detected                                   | ORA-00060         |
| 42701      | duplicate_column                                        | ORA-01430         |
| 53000      | insufficient_resources                                  | ORA-01659         |
| 53100      | disk_full                                               | ORA-01659         |
| 53200      | out_of_memory                                           | ORA-82100         |
| 42P07      | duplicate_table                                         | ORA-00955         |
| 21000      | cardinality_violation                                   | ORA-01427         |
| 22003      | numeric_value_out_of_range                              | ORA-01426         |
| 22P02      | invalid_text_representation                             | ORA-01858         |
| 28000      | invalid_authorization_specification                     | ORA-01017         |
|            |                                                         |                   |

| Error Code | Condition Name                                    | Oracle Error Code |
|------------|---------------------------------------------------|-------------------|
| 28P01      | invalid_password                                  | ORA-01017         |
| 2200F      | zero_length_character_string                      | ORA-01425         |
| 42704      | undefined_object                                  | ORA-01418         |
| 2BP01      | dependent_objects_still_exist                     | ORA-02429         |
| 22027      | trim_error                                        | ORA-30001         |
| 22001      | string_data_right_truncation                      | ORA-01401         |
| 22002      | null_value_no_indicator_parameter                 | ORA-01405         |
| 22008      | datetime_field_overflow                           | ORA-01800         |
| 44000      | with_check_option_violation                       | ORA-01402         |
| 01007      | warning_privilege_not_granted                     | ORA-00000         |
| 01006      | warning_privilege_not_revoked                     | ORA-00000         |
| 02001      | $no\_additional\_dynamic\_result\_sets\_returned$ | ORA-00000         |
| 03000      | sql_statement_not_yet_complete                    | ORA-00000         |
| 08P01      | protocol_violation                                | ORA-00000         |
| 23001      | restrict_violation                                | ORA-00000         |
| 23502      | not_null_violation                                | ORA-00000         |
| 23505      | foreign_key_violation                             | ORA-00000         |
| 23514      | check_violation                                   | ORA-00000         |
| 24000      | invalid_cursor_state                              | ORA-01001         |
| 26000      | invalid_sql_statement_name                        | ORA-00000         |
| 42830      | invalid_foreign_key                               | ORA-00000         |
| 55006      | object_in_use                                     | ORA-00000         |
| 55P03      | lock_not_available                                | ORA-00054         |
| 72000      | snapshot_too_old                                  | ORA-01555         |

For more information about Postgres error codes, see the PostgreSQL core documentation.

# 6.6 Multithreading support

OCL is supported in a multithreaded environment. You can enable and use multithreading in a multithreaded environment by making an OCIEnvNlsCreate() call with OCI\_THREADED as the value of the mode parameter.

All subsequent calls to  $\mbox{OCIEnvNlsCreate}()$  must also be made with  $\mbox{OCI\_THREADED}$ .

OCI library manages mutexes for the application for each environment handle if a multithreaded application is running on a thread-safe operating system.

# 6.7 OTL support

Oracle Template Library (OTL)) is a C++ library for database access. It consists of a single header file. To know more about OTL, see the Oracle, Odbc and DB2-CLI Template Library Programmer's Guide.

#### OTL certification

The EDB OCL Connector, version 13.1.4.2, is certified with OTL 4.0. To use OTL-supported data types and for other OTL-specific behavior, define the OTL environment variable (the value is not important) on the shell before running an OTL-based app. For example: You can export OTL=TRUE for conditional execution of scenarios that are related to OTL.

EDB OCL Connector is certified with the following OTL features:

- Connect, disconnect, commit, and rollback using otl\_connect.
- Constant SQL statements (a SQL statement is constant if it doesn't have any bind variables) using the static function otl\_cursor::direct\_exec.ltincludes most DDL statements like CREATE TABLE and CREATE PROCEDURE/FUNCTION.
- SQL statements with bind variable using otl\_stream class. It includes most DML statements like SELECT, UPDATE, DELETE, INSERT, and PROCEDURE/FUNCTION calls.
- Date/Time data types using otl\_datetime.
- Raw/Long Raw data types using otl\_long\_string.
- Ref cursors using otl\_refcur\_stream.

### Connect and log in

The following example initializes OCL and connects to a database using tnsnames.ora based connection string:

## CREATE TABLE, INSERT, and SELECT

The following example uses otl\_cursor::direct\_exec to create a table and then insert a row in this table. You can then use otl\_stream to retrieve the inserted row.

```
char* createstmt =
   "create table testtable(c1 VARCHAR2(15), c2
DATE)";
char* insertstmt =
```

```
"insert into testtable values('test_data123',
  "TO_DATE('2005-12-31 23:59:59','YYYY-MM-DD
HH24:MI:SS'))";
char* selectstmt = "select c1, c2 from
testtable";
otl_cursor::direct_exec(db, createstmt); // create
table
db.commit();
otl_cursor::direct_exec(db, insertstmt); // Insert
char strData[100];
otl_datetime
dtData;
otl_stream otlCur(50, sqlstmnt,
db);
while (!otlCur.eof()) {
  otlCur >> strData >>
dtData;
  cout << "Retrieved Value: " << data <<</pre>
endl;
  cout << "Retrieved Value: " << data.month <<</pre>
       << data.day << "/" << data.year << " " <<</pre>
data.hour
       << ":" << data.minute << ":" << data.second << endl;</pre>
```

#### **UPDATE**

The following example uses bind parameters in an UPDATE statement:

### Stored procedure

The following example creates a stored procedure using otl\_cursor::direct\_exec and then calls it using otl\_stream:

```
otl_cursor::direct_exec(
  db,
    "CREATE OR REPLACE PROCEDURE my_procOneIntOut"
```

```
" (A IN NUMBER, B OUT
 "IS
  "BEGIN
 11
      B :=
A;"
  "END;");
otl_stream
otlCur(
  1,
 "begin my_procOneIntOut(:A<int,in>, :B<int,out>);end;",
otlCur.set_commit(0);
int a =
10;
otlCur <<
a;
int
b;
otlCur >>
b;
cout << "B: " << b <<
endl;
```

### **Function**

The following example creates a function using otl\_cursor::direct\_exec and then calls it using otl\_stream:

## Note

This example is using the emp table in the edb sample database.

```
otl_cursor::direct_exec(
    db,
    "CREATE OR REPLACE FUNCTION get_no_int(e_name character)

"varying(10))

"RETURNS int AS $$

"DECLARE retval int;

"BEGIN

"SELECT empno FROM emp WHERE ename = e_name INTO retval;

"RETURN retval;

"RETURN retval;

"END;

"$$ LANGUAGE
plpgsql;");
```

#### **REF CURSOR**

The following example creates a package with a procedure that returns three ref cursors as OUT parameters and then calls it.

#### Note

This example is using the emp table in the edb sample database.

```
otl_cursor::direct_exec(
  db,
 "CREATE OR REPLACE PACKAGE
ref_test
 IS TYPE p_cursor IS REF
CURSOR;
  PROCEDURE getdata(empc OUT
p_cursor,
                    salc OUT
p_cursor,
                    comc OUT
p_cursor);
 END
ref_test;
);
otl_cursor::direct_exec(
 db,
 "CREATE OR REPLACE PACKAGE BODY ref_test
\
         PROCEDURE getdata(empc OUT p_cursor, salc OUT p_cursor, comc OUT p_cursor) IS
         BEGIN
            open empc for select empno, ename from EMP;
            open salc for select ename, sal from EMP;
\
```

```
open comc for select ename, comm from EMP;
\
         END;
\
         END
ref_test;");
otl_stream
otlCur(1,
                   "BEGIN
\
        ref_test.getdata(:cur1<refcur,out[50]>, :cur2<refcur,out[50]>);
\
        END;",
                   db);
otlCur.set_commit(0);
otl_refcur_stream
  s1; // reference cursor streams for reading
otl_refcur_stream
  s2; // reference cursor streams for reading
otl_refcur_stream
  s3; // reference cursor streams for reading
rows.
otlCur >> s1;
otlCur >> s2;
otlCur >> s3;
int e_no;
char name[11];
double
sal;
double comm;
cout << "====> Reading :cur1..." << endl;</pre>
while (!s1.eof()) { // while not end-of-
  s1 >> e_no >> name;
  cout << "e_no=" << e_no << "\tname: " << name <<</pre>
endl;
cout << "====> Reading :cur2..." << endl;</pre>
while (!s2.eof()) { // while not end-of-
data
  s2 >> name >>
sal;
  cout << "name=" << name << "\tsalary: " << sal <<</pre>
endl;
}
cout << "====> Reading :cur3..." << endl;</pre>
while (!s3.eof()) { // while not end-of-
  s3 >> name >> comm;
  cout << "name=" << name << "\tcommission: " <<</pre>
comm
       << endl;
}
s1.close();
```

```
s2.close();
s3.close();
```

# 7 Generating the OCL trace

The OCL tracing option logs direct communication (queries, updates, etc.) with the backend in the specified OCI\_DEBUG\_LOG file. It also logs the functions/APIs that were invoked. The trace files are generated in the default working directory (oci\_log\_file\_name). If you append the path with a file name (directory path/oci\_log\_file\_name), then the trace files are generated at specific location.

A trace file is generated for each connection in text-file (readable) format.

#### Note

OCL tracing is disabled by default.

To generate the OCL trace:

1. Enable the EDB client-side tracing for OCL. You can enable the OCL tracing by setting these environment variables:

```
export OCI_DEBUG_LEVEL=4
export OCI_DEBUG_LOG=oci_log_file
```

2. After you export the environment variables, run the application. The OCL trace files are generated in the specified directory.

# 8 Using SSL

EDB Postgres Advanced Server provides native support for using SSL connections to encrypt client/server communications for increased security. In OCL, it's controlled by setting the system with a root certificate to verify against.

## Steps of SSL configuration

- 1. Configure the server and client-side certificates. For detailed information about configuring SSL client and server-side certificates, refer to the PostgreSQL SSL documentation.
- 2. Enable the SSL OCL connection:

In an OCL client application, you can enable SSL mode by setting the EDB\_ATTR\_SSL attribute in Session .

## errhp);

#### Note

EDB\_ATTR\_SSL is defined in the edboci.h header file available in the installation directory.

3. After setting SSL attribute, you can use the OCILogon function to create a connection:

Once the server is authenticated, then the client is ready to pass sensitive data.

For more information about the supported SSL mode options, see the PostgreSQL SSL documentation.

# 9 Scram compatibility

The EDB OCL driver provides SCRAM-SHA-256 support for EDB Postgres Advanced Server version 11 and later. This support is available from EDB OCL 11.0.1 release and later.